# インターネットOPAC の新機能について

.

システム移行に伴うインターネット OPAC の新機能をご紹介します。

1. トップページに簡易検索窓を設定

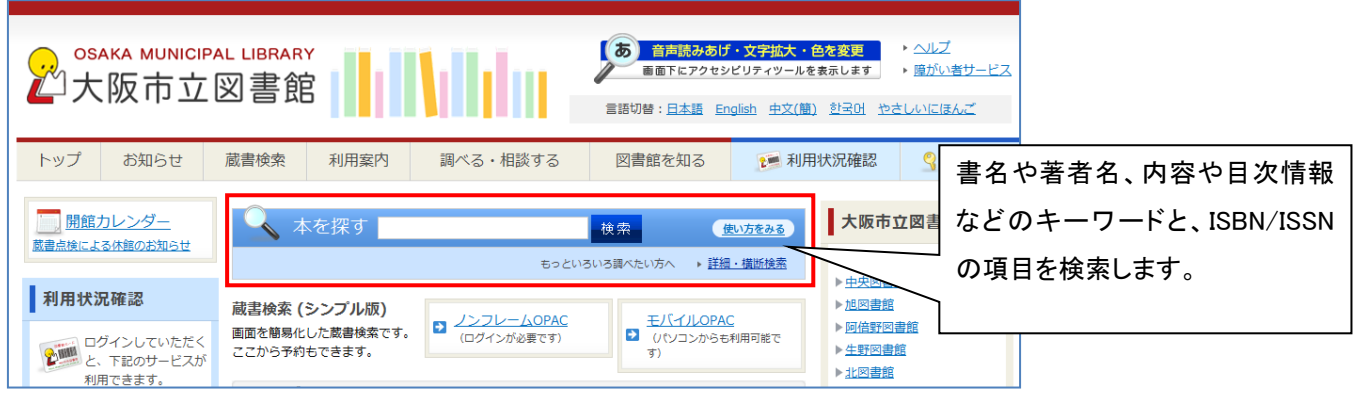

2. 詳細検索では、検索項目を豊富化

検索条件を、「お気に入り検索」と「新着おしらせメール」として登録もできます。

※「お気に入り検索」「新着おしらせメール」は図書館カード番号とパスワードによるログインが必要です

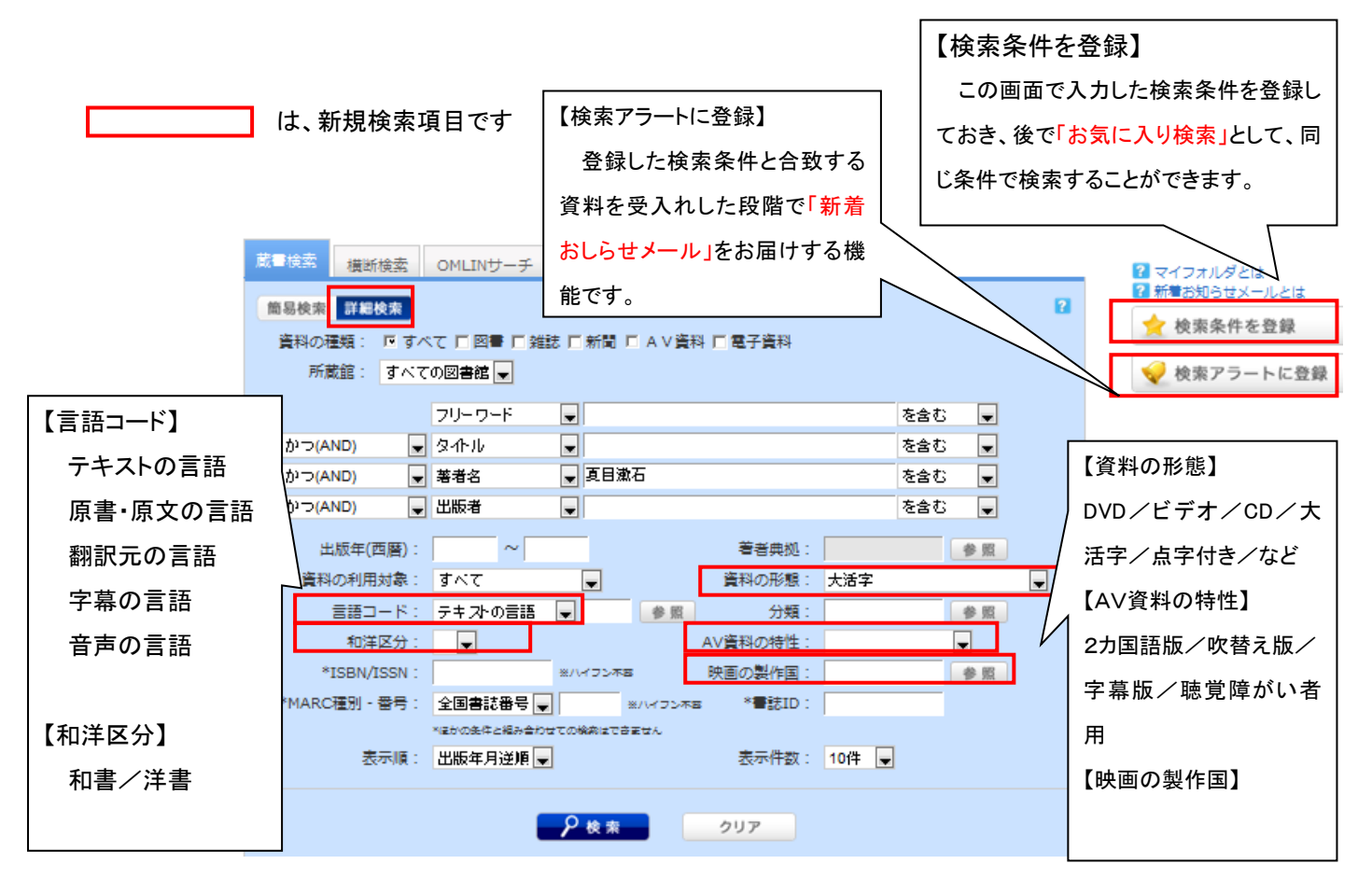

3. 検索結果一覧では、 絞り込み条件 を表示、 詳細表示モード では、所蔵件数・予約件数も表示、 この画面から予約もできます。

г

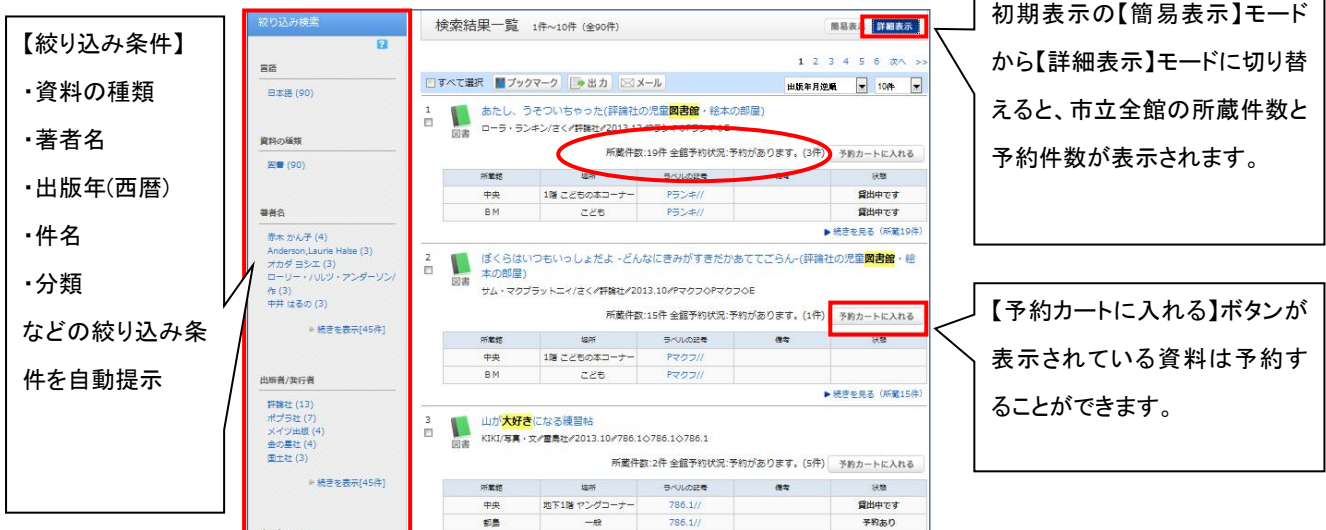

# 4. 書誌詳細

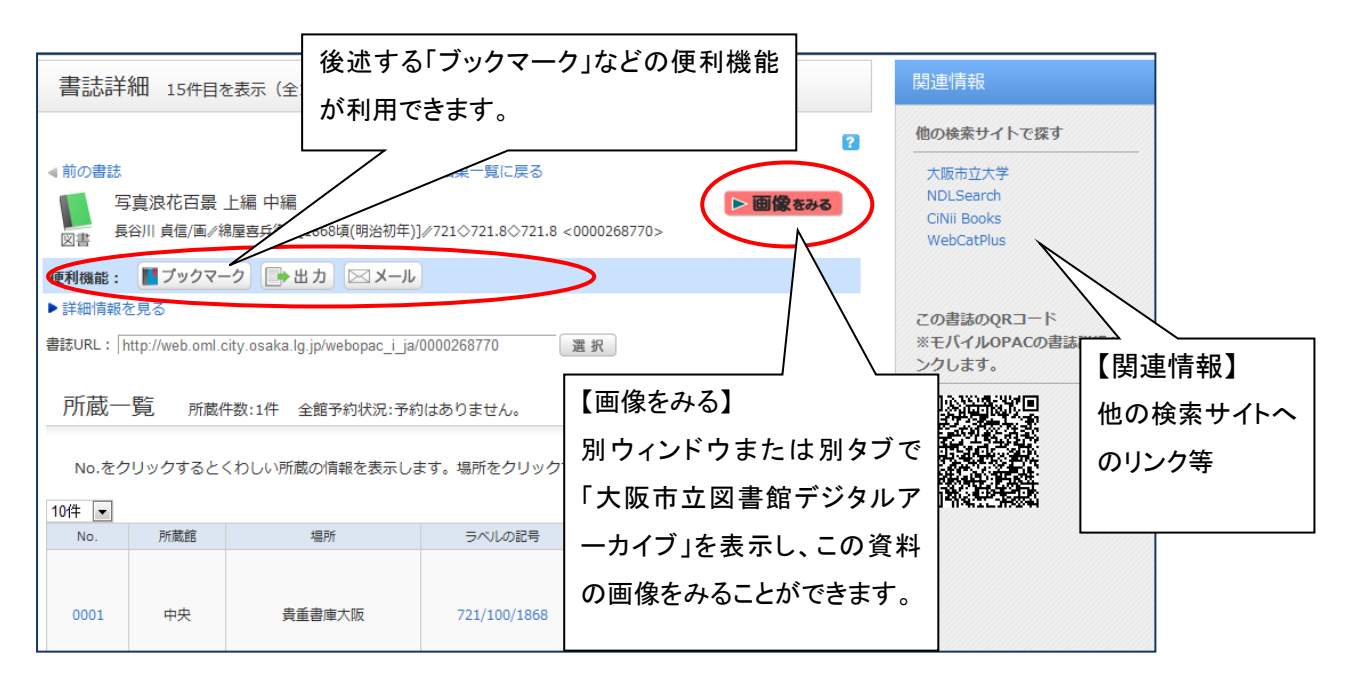

5.横断検索 他機関の所蔵資料を同時に検索 横断検索 OMLINサーチ 蔵書検索 簡易検索 詳細検索  $\mathbf{a}$ ₽検索 検索先: 戸 Cinii Books 戸 Webcat Plus 戸 大阪市立大学学術情報総合センター(図書館)

> 横断検索では複数サイトに対して同時に検索することが出来ます。現在の他機関の所蔵資料等 検索サイトは、CiNii Books、Webcat Plus、大阪市立大学 です。

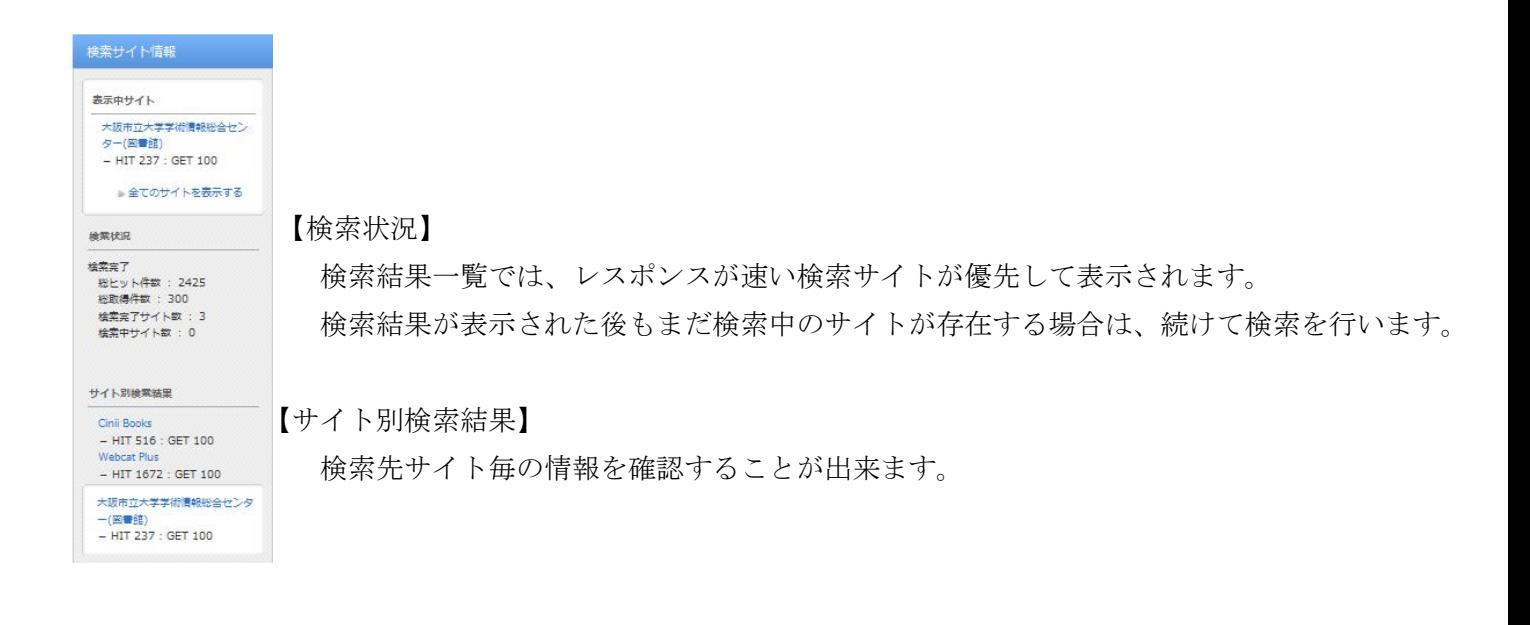

# 6.OMLIN サーチ

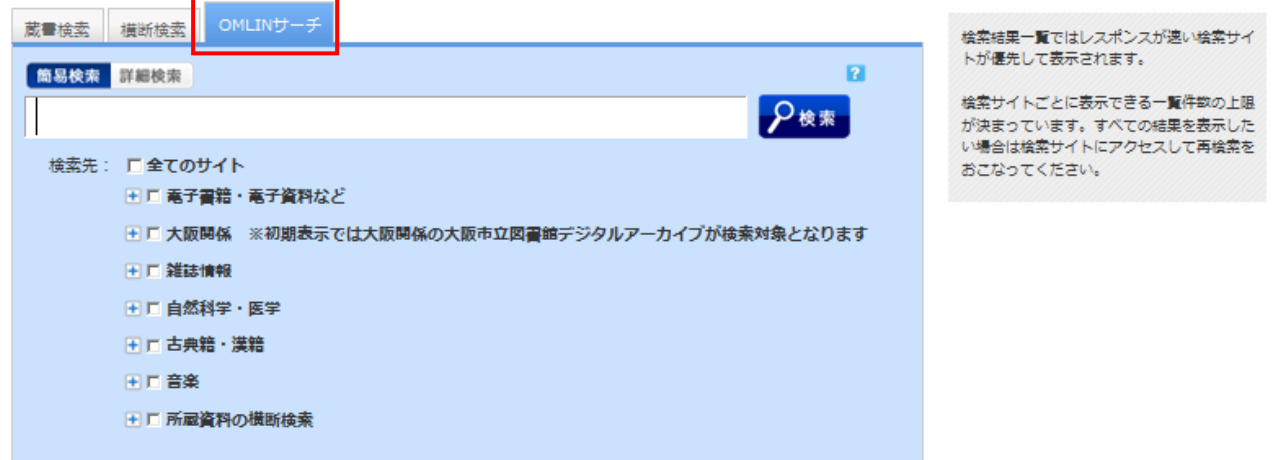

インターネット上の有用な情報や大阪市立図書館で利用できる電子書籍(要ログイン)、商用データベース (館内のみ)、古文書等の画像(デジタルアーカイブ)なども含めて検索します。

# 7. シングルサインオン方式 の導入

ログインすると以下のサービスが利用できます。 ※ いずれもセッションタイム (30分) が過ぎると再認証が必要です。

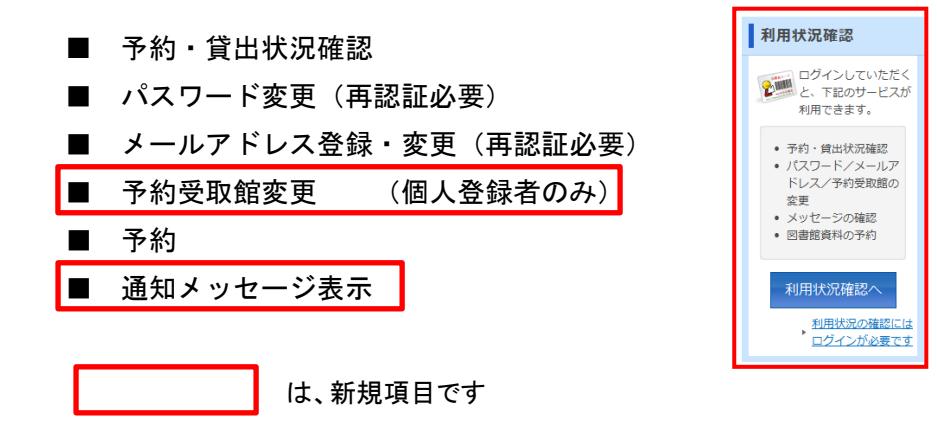

#### ■ マイフォルダ機能

「ブックマーク」や「お気に入り検索」などを利用者個人単位でサーバに保存しておくための機能です。

## 「ブックマーク」機能

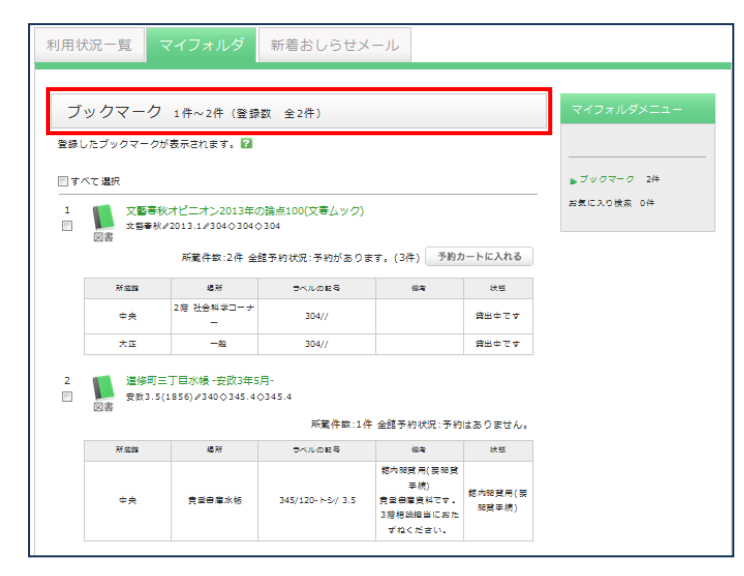

マイフォルダに書誌情報を蓄積すること ができます。(任意の一覧画面、詳細画面 より登録可能)後で確認したり、まとめて 予約する場合の一次フォルダとしても活 用出来ます。

※ログアウトしてブラウザを閉じた後も、 書誌情報を保持しておくことが可能です。

#### 「お気に入り検索」機能

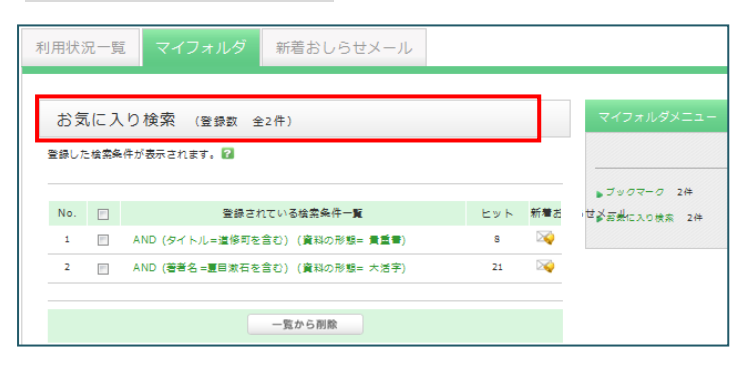

「新着おしらせメール」機能

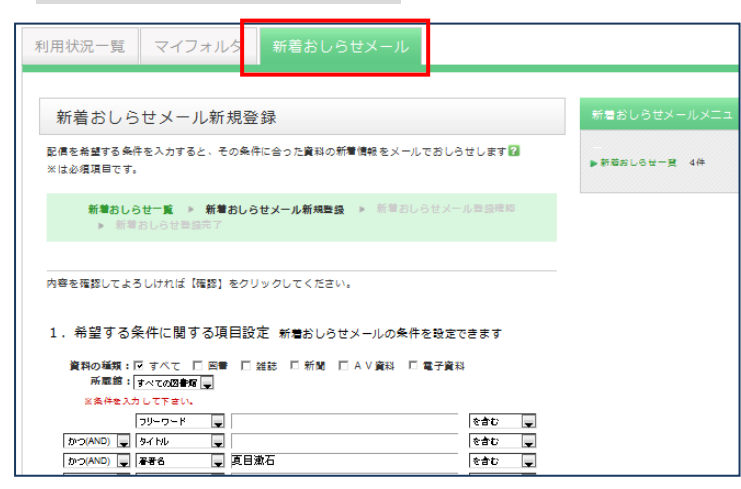

マイフォルダに予め検索条件を登録し ておくことで、後から再入力すること なく該当条件の一覧を表示出来ます。 検索結果一覧並びに検索履歴画面から 登録が可能です。

※ブラウザを閉じた後も、お気に入り 検索条件を保持しておくことが可能で す。

「新着おしらせメール」とは、予め登録し ていた検索条件に合致する資料が受入さ れた場合にメールにてお知らせする機能 です。検索条件は 10 件まで登録できます。

登録済みの「新着おしらせメール」の内容 を一覧形式で確認することもできます。 配信頻度は週 1 回または月 1 回いずれかを 選択できます。

### 8.表示履歴

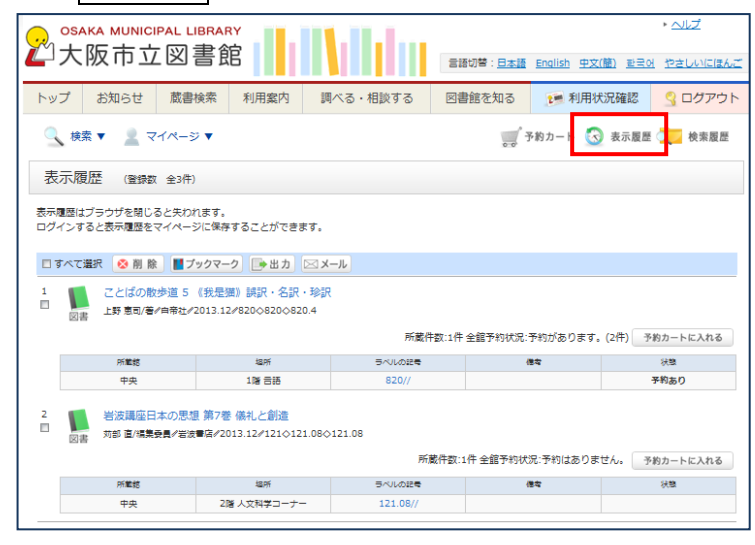

# 9.検索履歴

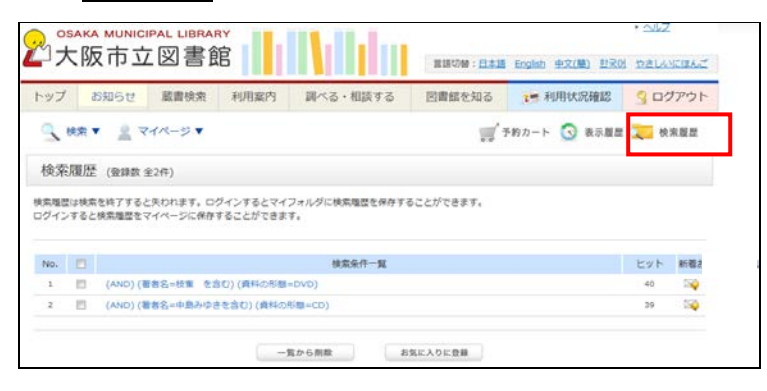

10. パスワード再設定

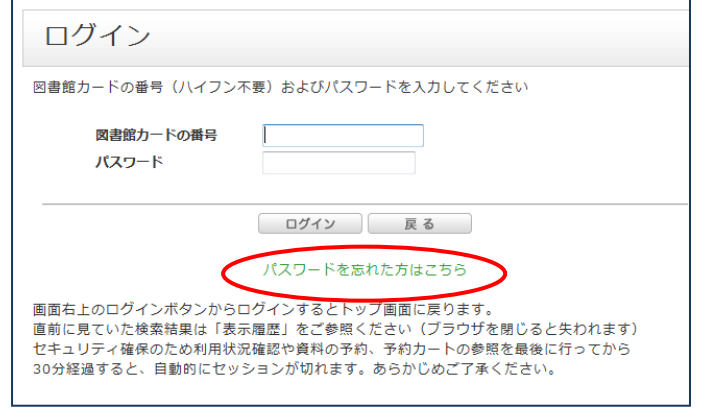

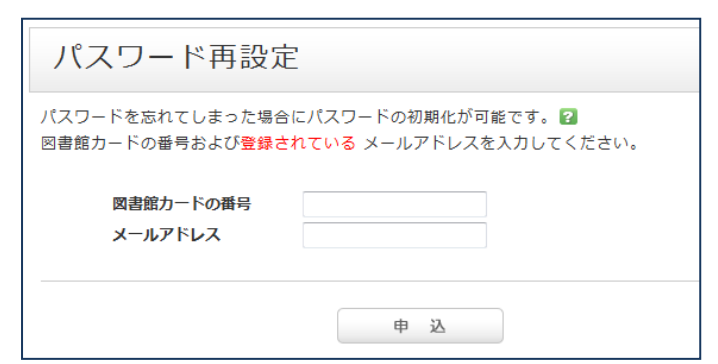

参照した書誌情報は「表示履歴」としてブラ ウザを閉じる(もしくはログイン→ログアウ ト)まで保持されます。

最後に参照した書誌が最上位に追加され、過 去の書誌は徐々に下に下がります。

最大登録件数を超えた場合、古い書誌から順 に削除されます。

表示履歴から「ブックマーク」としてマイフ ォルダに登録することができます。また、こ の画面から【予約カートに入れる】こともで きます。

検索履歴(検索条件)がブラウザを閉じる(も しくはログイン→ログアウトする)まで保存 されます。

検索履歴から検索条件を選び「お気に入り検 索」としてマイフォルダに登録することがで きます。

メールアドレスの登録をされている場合は、 「ログイン画面」にて「パスワードを忘れた方 はこちら」のリンクを選択し、図書館カードの 番号と登録済みのメールアドレスを入力しま す。

登録済みのメールアドレスにパスワード変更 用 URL を送信しますので、制限時間内にアク セスしてパスワードを変更してください。